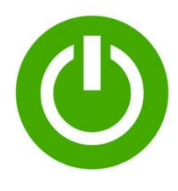

## **Anleitung zur Bedienung vom ActivePanel**

**Einschalten**

➢ **Das HDMI Kabel auf der Rückseite des Displays mit dem UHD-3 Port verbinden.** Connect the HDMI cable at the back of the display to the UHD-3 port.

#### **Den An-Ausschalter an der rechten Seite des Displays auf "AN" stellen.**

Set the on/off switch on the right side of the display to on.

### **Das Display über die Fernbedienung einschalten.**

Turn on the display via the remote control.

### **Den PC auf der Rückseite des Display einschalten.**

Turn on the PC at the back of the display.

**Auf der Fernbedienung die Taste "Source" drücken und als Quelle UHD-3 auswählen.** Press "Source "with the remote control and select  $UHD-3.$ 

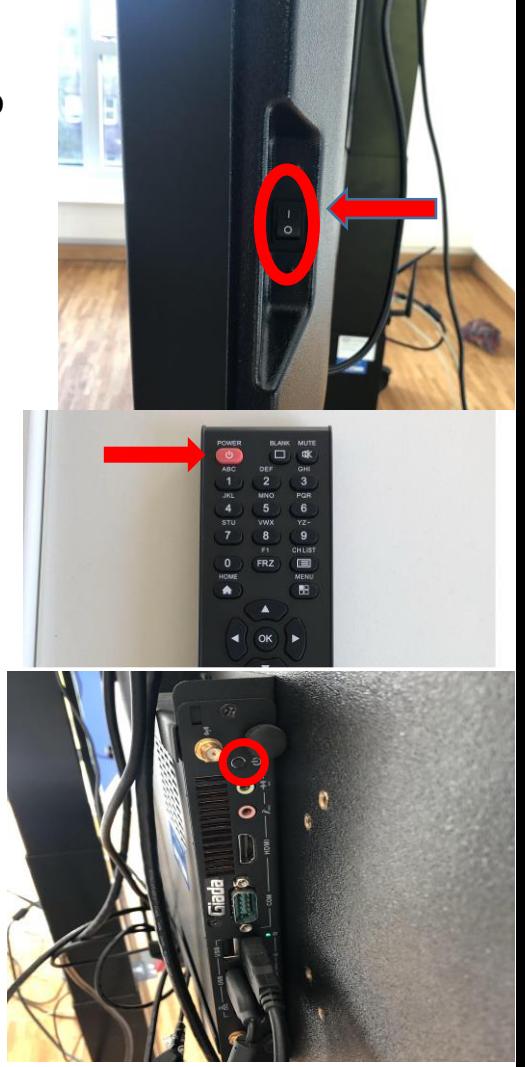

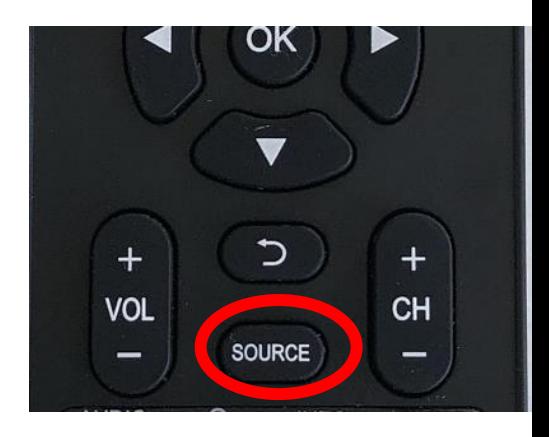

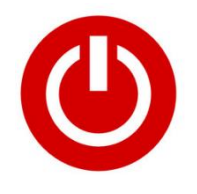

# **Anleitung zur Bedienung vom ActivPanel**

**Ausschalten**

**Windows Herunterfahren** Shut down Windows

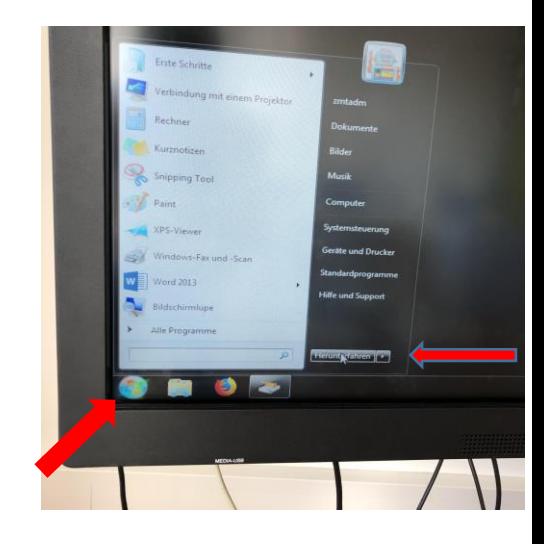

**Display über die Fernbedienung ausschalten (Nachdem Windows heruntergefahren ist).** Turn off the display via remote control (**After windows is shut down**).

**Den Ein-Ausschalter an der rechten Seite des Display auf "AUS" stellen.** 

Turn off the on/off switch on the right side of the display.

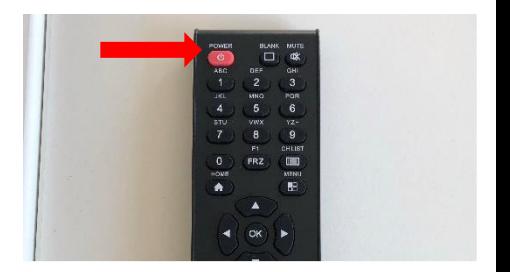

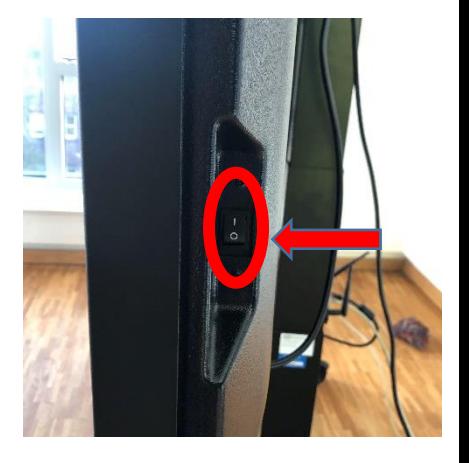